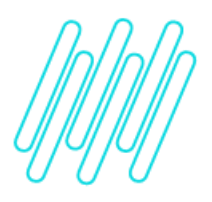

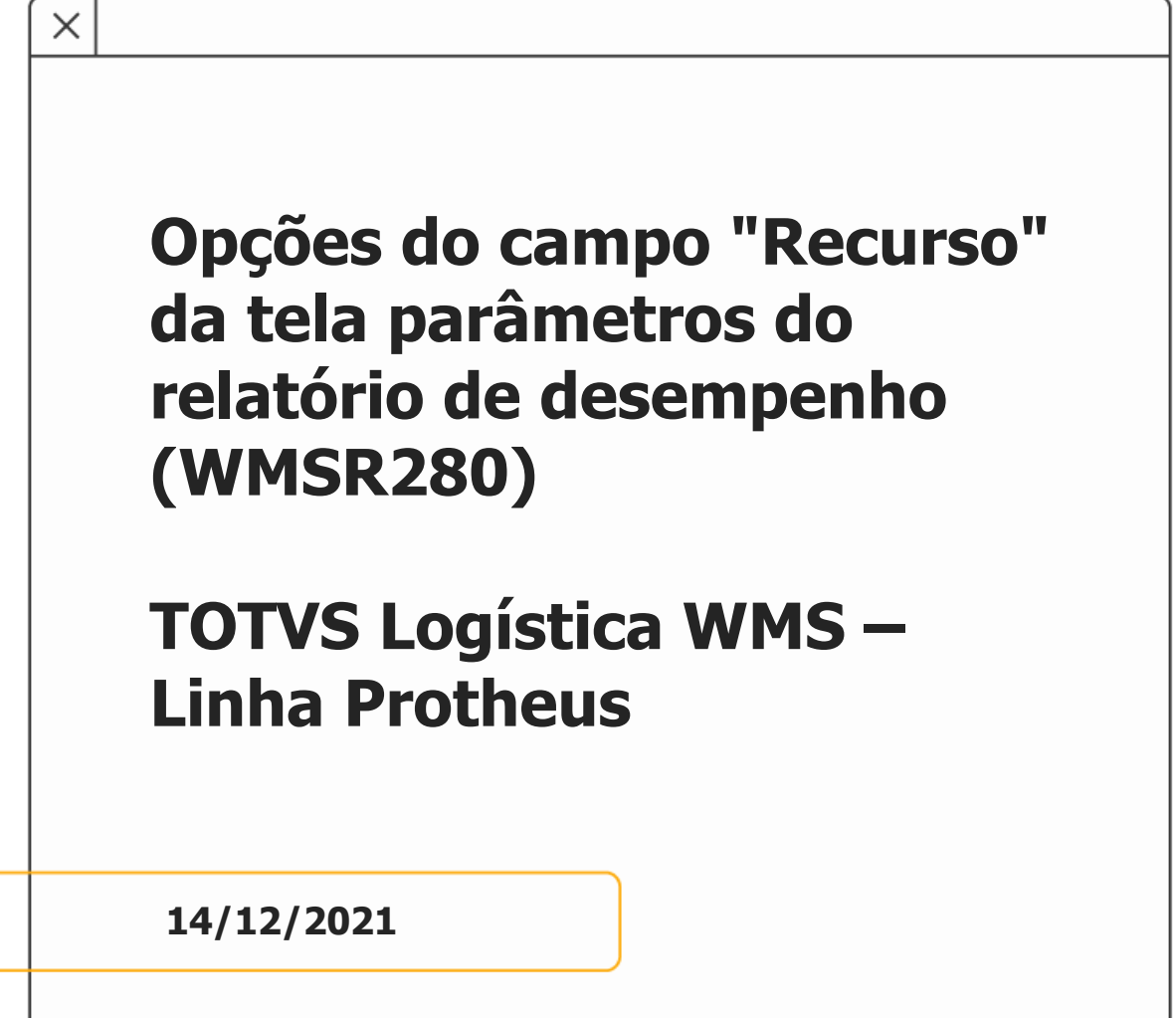

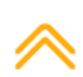

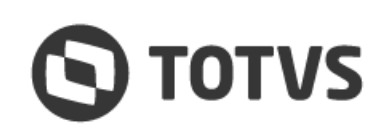

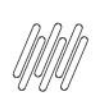

## **OPÇÕES DO CAMPO "RECURSO" DA TELA<br>PARÂMETRO DO REL. DE DESEMPENHO (WMSR280)** J

# **Sumário**

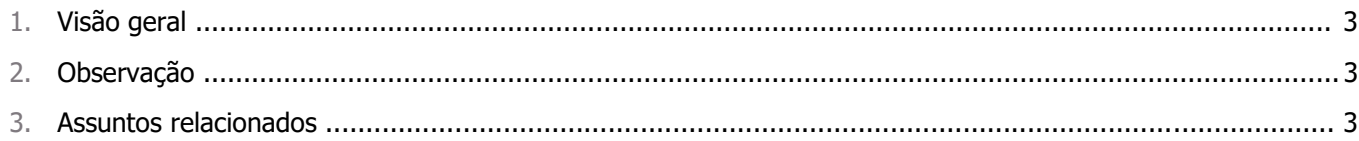

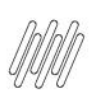

### **1. Visão geral**

O Relatório de Desempenho (WMSR280) permite informar qual **Recurso** servirá como indicador para a impressão do relatório.

A configuração é realizada na tela de **Parâmetros**, que pode ser acessada por meio do menu **Ações Relacionadas.**

As opções do campo são as seguintes:

- **•** Recurso Humano;<br>**•** Pecurso Eísico;
- **°** Recurso Físico;
- **°** Unitizador

### **2. Observação**

Quando estiver parametrizado para agrupar por **Recurso Humano**, a referência é o recurso do **Cadastro de Funções (GPEA030)**, e não o usuário do Sistema.

### **3. Assuntos relacionados**

#### **Documentos de Referência**

- **°** [Desempenho \(WMSR280 -](https://tdn.totvs.com/pages/viewpage.action?pageId=570761056) SIGAWMS)
- **°** [Funções \(GPEA030 -](https://tdn.totvs.com/pages/viewpage.action?pageId=306856493) SIGAGPE V12)

 $\circ$